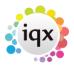

## **Spell Check does not seem to be working on Contact Events**

Open a Contact Event and click on SPELL CHECK then OPTIONS.

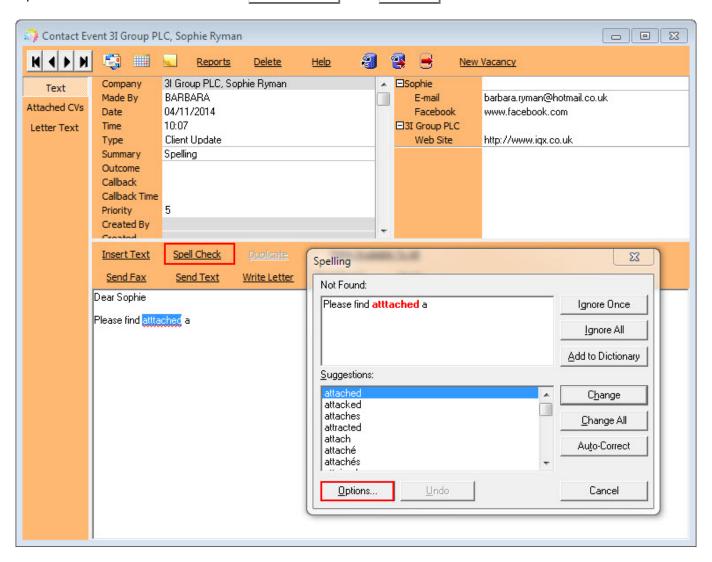

Check the tab for Language and also the Custom Dictionary tab to ensure they are set to English UK and the user custom dictionary.

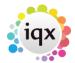

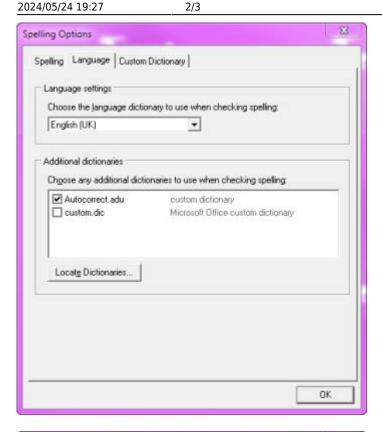

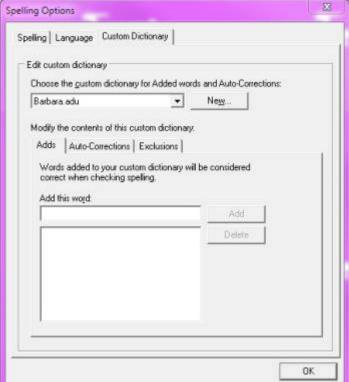

The Options box view may have a slightly different view depending on the version of word you use.

**Back to Frequently Asked Questions** 

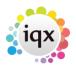

From:

https://iqxusers.co.uk/iqxhelp/ - iqx

Permanent link:

https://iqxusers.co.uk/iqxhelp/doku.php?id=faq8-11

3/3

Last update: **2017/12/01 16:35** 

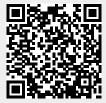